# **Working with Resources Evolution diagram**

## **On this page**

- [Creating Resources Evolution diagram](#page-0-0)
	- [Create new Version Of Configuration](#page-0-1)
	- <sup>o</sup> [Define the resource for the Version Of Configuration](#page-0-2)
- [Removing Resources from a Resources Evolution diagram](#page-0-3)
- [Removing Version of Configurations from a Resources Evolution diagram](#page-0-4)

# <span id="page-0-0"></span>**Creating Resources Evolution diagram**

To create a Resources Evolution diagram

- 1. [Create new Version Of Configuration.](#page-0-1)
- 2. [Define the resource for the Version Of Configuration](#page-0-2).
- 3. Specify Actual Project Milestones of the resource.

## <span id="page-0-1"></span>**Create new Version Of Configuration**

To create new Version Of Configuration in Resources Evolution diagram

- 1. Click the **Add New** button and select Version of Configuration.
- 2. Type the name of the newly created Version of Configuration.

### <span id="page-0-2"></span>**Define the resource for the Version Of Configuration**

To define the resource for the Version Of Configuration

- 1. Right-click the Version Of Configuration in the diagram pane and select **Resource**. The [Resource Assignment Wizard](https://docs.nomagic.com/display/UAFP190/Resource+Assignment+Wizard) opens.
- 2. Follow the steps of the wizard.

The result of this procedure is in the following figure.

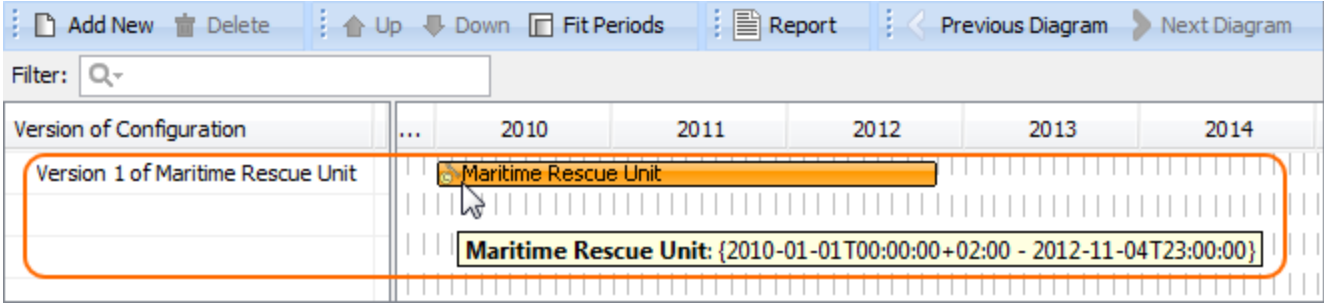

## <span id="page-0-3"></span>**Removing Resources from a Resources Evolution diagram**

#### To remove a Resource

1. Right-click the Resource bar and from the shortcut menu, select **Remove Resource** > <name of the resource you want to remove>.

## <span id="page-0-4"></span>**Removing Version of Configurations from a Resources Evolution diagram**

To delete a Version of Configuration

- 1. Select a Version of Configuration.
- 2. On the diagram toolbar, click the **Delete** button.

#### **Related Procedures**

**• [Resource Assignment Wizard](https://docs.nomagic.com/display/UAFP190/Resource+Assignment+Wizard)**